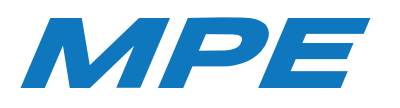

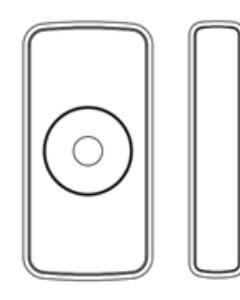

# HƯỚNG DẪN SỬ DỤNG CẢM BIẾN CỬA ZIGBEE

#### **Vui lòng đọc kỹ hướng dẫn trước khi sử dụng.**

Ưu điểm của thiết bị sử dụng sóng Zigbee là sau khi kết nối với bộ điều khiển trung tâm, không có mạng internet thiết bị vẫn hoạt động bình thường.

#### 1. Mô tả sản phẩm

Đây là cảm biến cửa thông minh, tiêu tốn điện năng cực thấp và kết nối không dây bằng sóng Zigbee. Thiết kế cảm biến kép giúp cho việc cài đặt linh hoạt, phù hợp cho gia đình, nhà máy, cửa hàng, kho, văn phòng, ngân hàng.v.v.v.

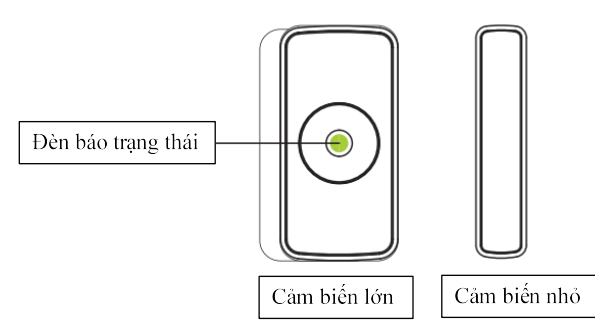

#### 2. Thông số kỹ thuật

- 1. Điện áp làm việc: DC3V ( sử dụng 2 pin AAA).
- 2. Khoảng cách báo động: >15 mm.
- 3. Kết nối kết nối: Sóng Zigbee.
- 4. Khoảng cách kết nối: <100 mét
- (trong điều kiện lý tưởng).
- 5. Nhiệt độ là việc: -10°C ~ +50°C.
- 6. Độ ẩm làm việc: Max 95% RH.
- 7. Kích thước cảm biến lớn: 76\*36.6\*16.5 mm.
- 8. Kích thước cảm biến nhỏ: 76\*13.9\*16.5 mm.

## 3. Chức năng

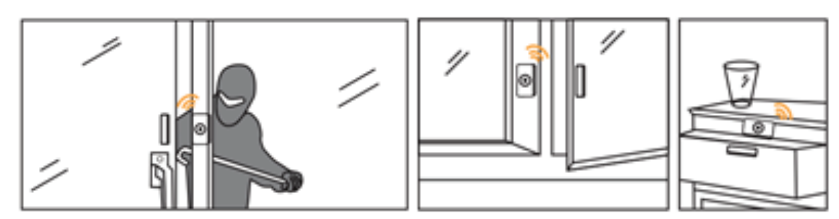

## 4. Hướng dẫn lắp đặt cảm biến chuyển động

#### **Bước 1:**

Tháo miếng nhựa cách nguồn điện cho cung nguồn điện cho thiết bị.

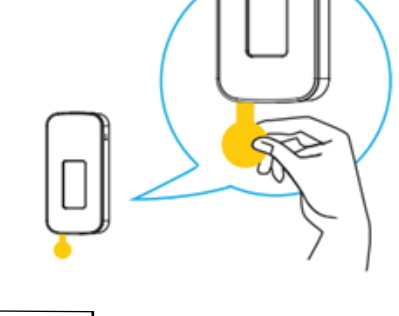

#### **Bước 2:**

Đặt lại thông số kỹ thuật của nhà sản xuất. Sau đó kết nối với App MPE Smart Control.

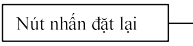

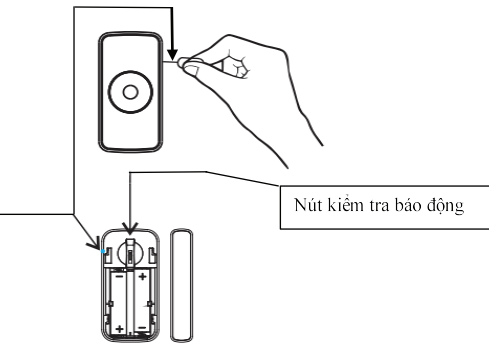

## **Bước 3:**

Để cảm biến hoạt động (báo động) thì khoảng cách giữa cảm biến cửa lớn và cảm biến cửa nhỏ **phải nhỏ hơn 15mm.**

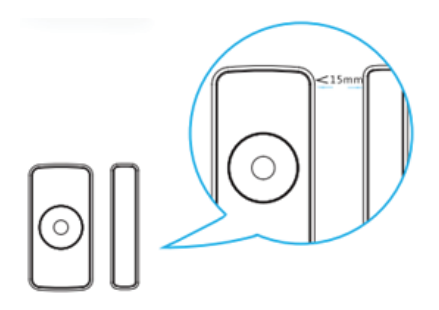

#### **Bước 4:**

Tháo băng keo 2 mặt ra và cố định giá đỡ vào cửa sao cho khoảng cách nhỏ hơn 15mm.

**Bước 5:** Gắn cảm biến vào.

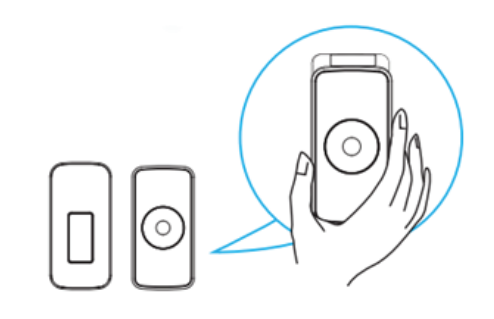

## 5. Trạng thái hoạt động của cảm biến cửa thông qua đèn tín hiệu

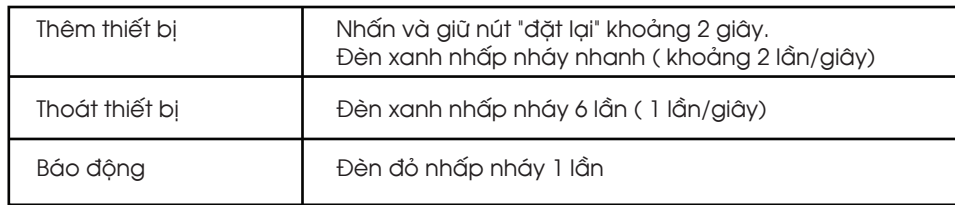

**Lưu ý:**

\* Hình ảnh chỉ mang tính chất tham khảo.

\* Vì công nghệ được cập nhật liên tục, nếu hoạt động thực tế không phù hợp với hướng dẫn sử dụng, quyền giải thích cuối cùng được dành cho nhà sản xuất.

## HƯỚNG DẦN KẾT NỐI CẢM BIẾN CỦA ZIGBEE VỚI APP MPE SMART CONTROL

## 1.Cài đặt app MPE Smart Control

Tải app: Có 2 cách tải App MPE Smart Control

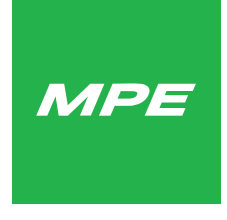

#### **Cách 1:**

- Đối với điện thoại sử dụng hệ điều hành Android, truy cập kho ứng dụng Google CH Play, sau đó nhập tìm kiếm để tải và cài đặt MPE Smart Control.

- Đối với điện thoại sử dụng hệ điều hành IOS, truy cập vào kho ứng dụng App Store, sau đó nhập tìm kiếm để tải và cài đặt MPE Smart Control.

Hình 1: Logo phần mềm MPE Smart Control

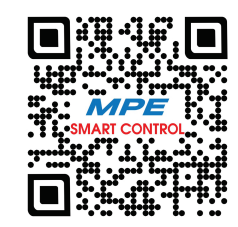

**Cách 2:**

Quét mã QR dưới đây để tải và cài đặt app MPE Smart Control.

Hình 2: Mã QR code phần mềm MPE Smart Control

2. Đăng nhập vào tài khoản: sử dụng e-mail để đăng nhập.

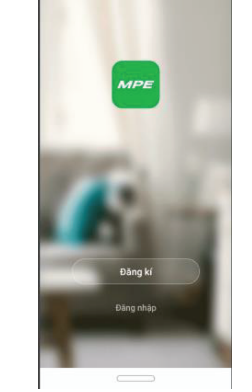

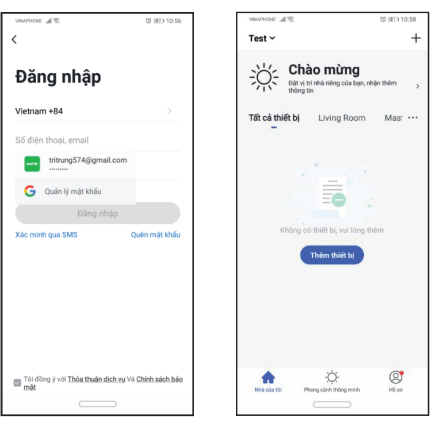

## 3. Kết nối thiết bị với app MPE Smart Control: VUI LÒNG MỞ ĐỊNH VỊ

- Nhấn nút "đặt lại" khoảng 2 giây, ta sẽ thấy đèn xanh nhấp nháy nhanh (khoảng 2 lần/giây).

- Nhấn vào dấu "+" trên góc phải màn hình. - Chọn "quét tự động".

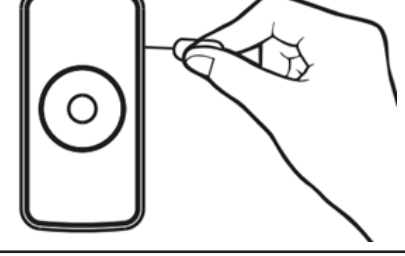

#### Test  $\vee$ Quét tự động 冖  $\sum_{i=1}^{n}$  Chào mừng Cho phép quyền đối với thiết b .<br>Tất cả thiết hi 78 **Bát đầu củ**  $\sum_{\text{Sibers~else~Bibers~min}}$  $^{\circledR}$ Â.

**White William** 

Cho nhán tim thấy thiết h

**Késép** 

-Chọn "bắt đầu quét". -Ta thấy công tắc hiện lên màn hình -> chọn "kế tiếp". --Chọn "hoàn thành" là ta đã cài đặt xong cảm biến Zigbee

Hủy Thêm thủ công Quết tự động (-) Cho phép quyền đối với thiết bị

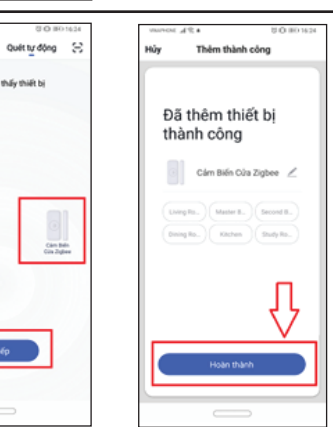